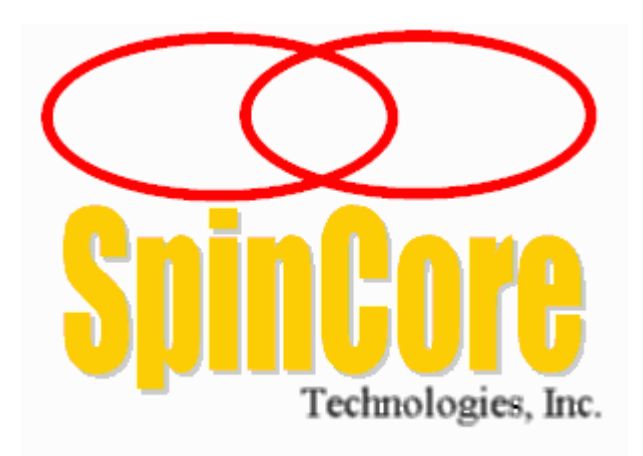

**Model DDS-III**

**(PCI Board SP3)**

**Owner's Manual**

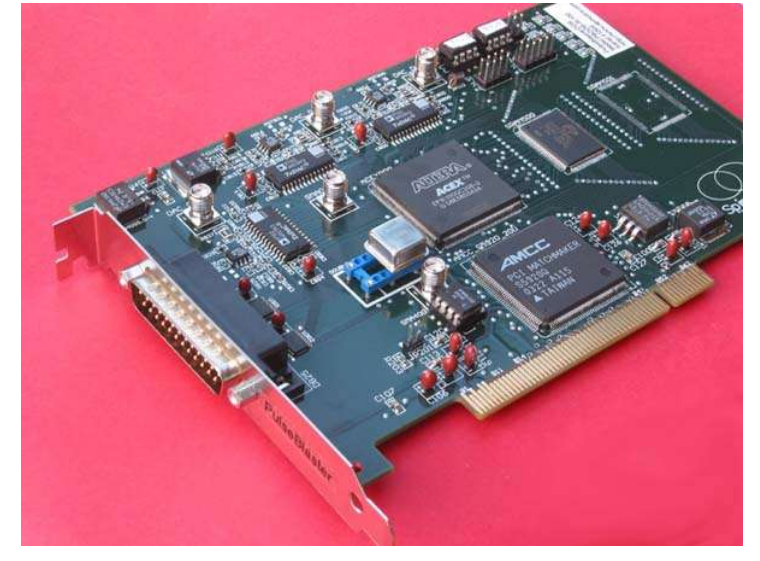

**SpinCore Technologies, Inc. http://www.spincore.com**

## **Congratulations and** *thank you* **for choosing a design from SpinCore Technologies, Inc.**

**We appreciate your business!**

**At SpinCore we try to fully support the needs of our customers. If you are in need of assistance, please contact us and we will strive to provide the necessary support.**

© 2000-2004 SpinCore Technologies, Inc. All rights reserved.

SpinCore Technologies, Inc. reserves the right to make changes to the product(s) or information herein without notice. PulseBlasterDDS™, PulseBlaster™, SpinCore, and the SpinCore Technologies, Inc. logos are trademarks of SpinCore Technologies, Inc. All other trademarks are the property of their respective owners.

SpinCore Technologies, Inc. makes every effort to verify the correct operation of the equipment. This equipment version is not intended for use in a system in which the failure of a SpinCore device will threaten the safety of equipment or person(s).

## I. Introduction

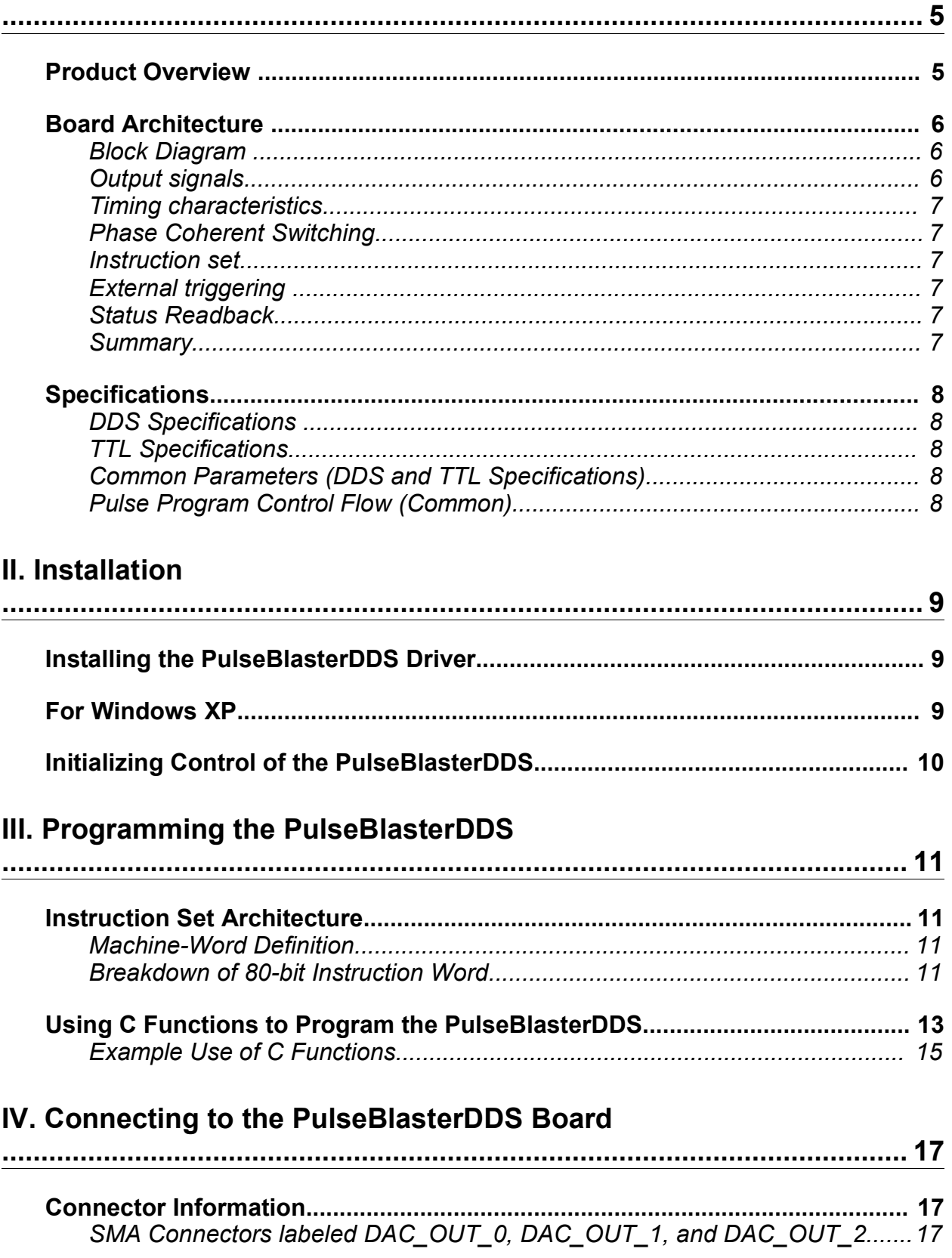

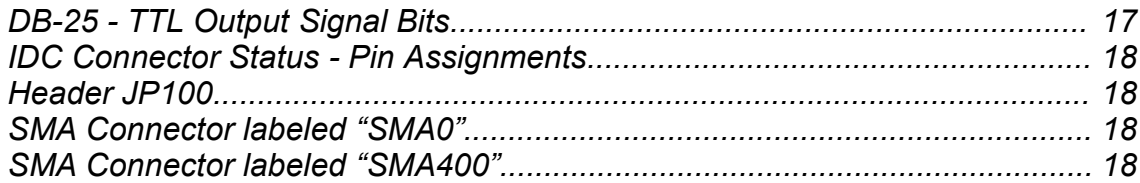

## Appendix I: Sample C program

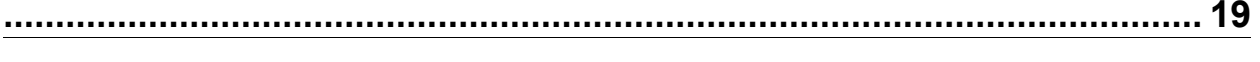

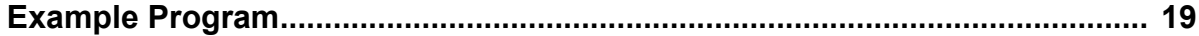

## Appendix II: Programming the PulseBlasterDDS Using Direct Outputs.  $22$

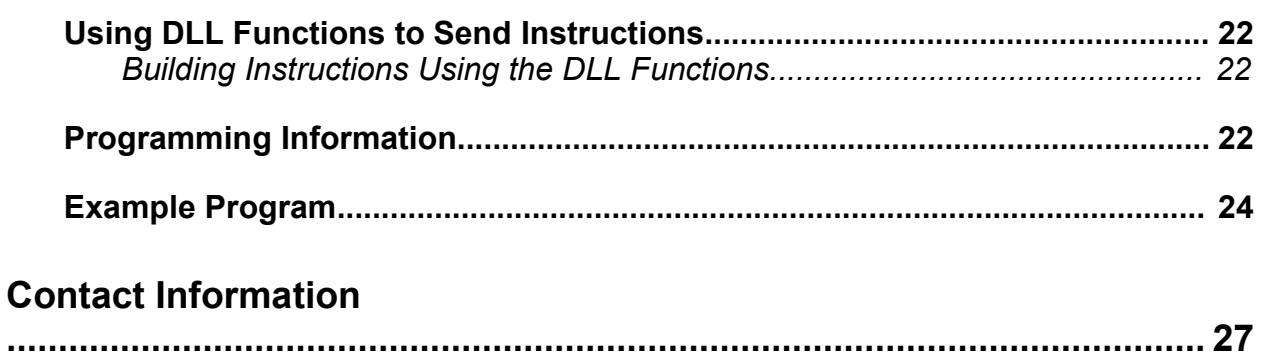

# **I. Introduction**

## **Product Overview**

The PulseBlasterDDS<sup>™</sup> series of Intelligent Pattern and Waveform Generation boards from SpinCore Technologies, Inc., couples SpinCore's unique Intelligent Pattern Generation processor core, dubbed PulseBlaster™, with Direct Digital Synthesis (DDS) for use in system control and pulse generation.

The PulseBlaster's state-of-the-art timing processor core provides all the necessary timing control signals required for overall system control and pulse synchronization. By adding DDS features, PulseBlasterDDS can now provide not only digital (TTL) but also analog output signals, meeting highperformance and high-precision complex excitation/stimuli needs of demanding users.

PulseBlasterDDS provides users the ability to control their systems through the generation of fully synchronized (digital and analog) excitation pulses from a small form factor PC board, providing users a compelling price/performance proposition unmatched by any other device on the market today. Figure 1 presents sample capabilities of the board.

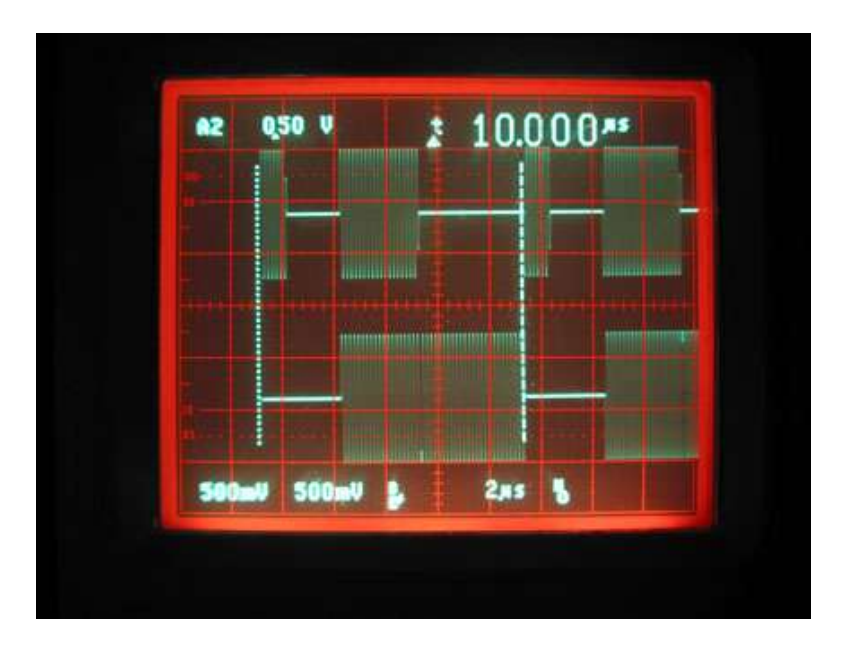

**Figure 1:** Sample PulseBlasterDDS output capabilities

## **Board Architecture**

### *Block Diagram*

Figure 2 presents the general architecture of the PulseBlasterDDS system. The two major building blocks are the DDS Core and the Pulse Programming and Timing Processor Core (PP Core). The DDS Core contains a numerically controlled oscillator and has 16 programmable frequency registers that are under the pulse program control. Prior to gating, the DDS signal can be phase offset by one of two sets of 16 programmable phase registers. The PP Core controls the timing of the gating pulses and provides the necessary control signals for frequency and phase registers. The DDS and PP cores have been integrated onto a single silicon chip. High performance DAC chips and high current output amplifiers complement the design. User control to the system is provided through the hostprogramming interface over the PCI bus.

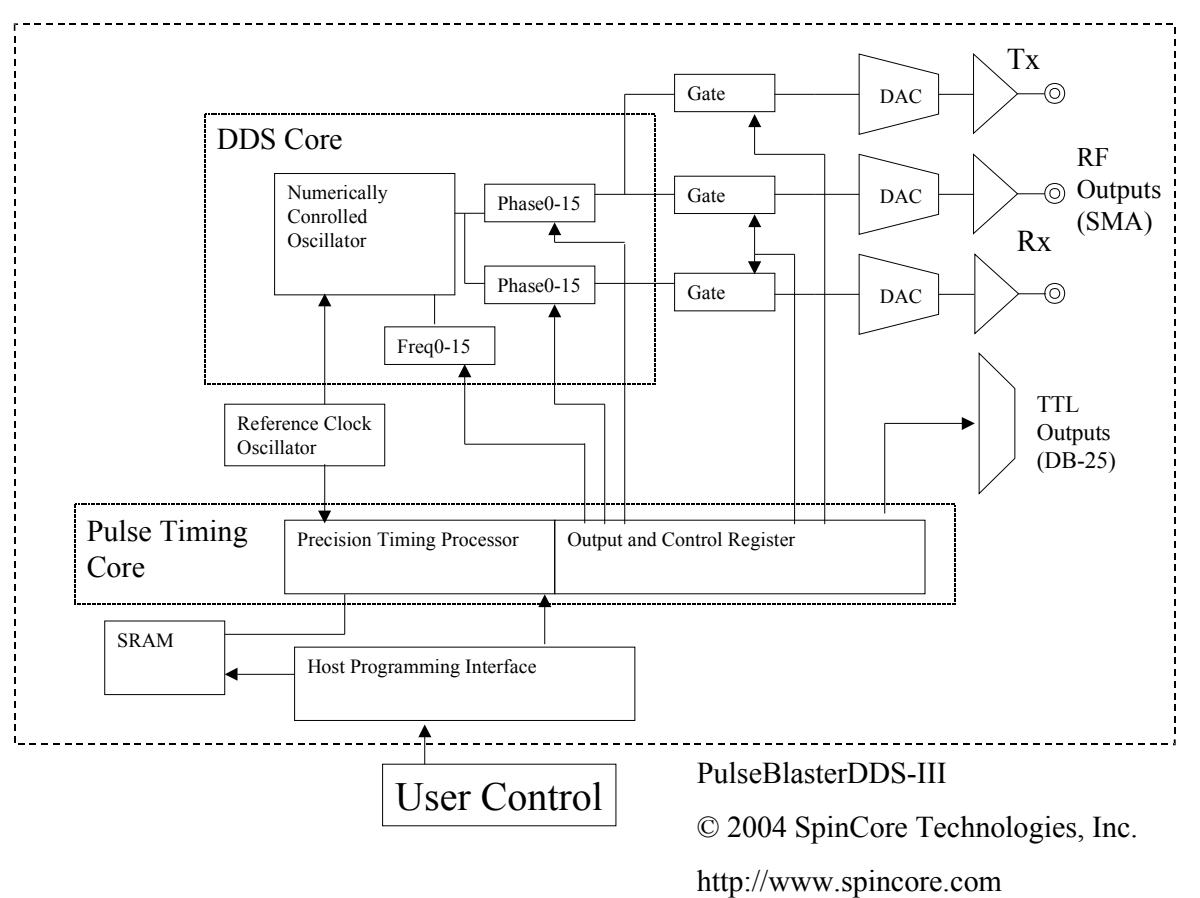

**Figure 2:** PulseBlasterDDS board architecture

### *Output signals*

The PulseBlasterDDS comes with three analog output channels configured to output radio-frequency (RF/IF) pulses, and 10 digital output signal lines (one of the output lines has a dual use and functions as a phase reset for the DDS generator). The frequency and phase of the RF pulses generated by the DDS are under the control of the user and are specified through software programming. The phase of the numerically controlled oscillator can be reset on demand within the pulse program. PulseBlasterDDS provides the ability to gate the output of the DDS channels allowing for independent pulsed RF operation. With digital sampling rate of 100 MHz (max. reference clock frequency), the maximum theoretical output frequency is 50 MHz (the Nyquist Theorem). <sup>1</sup> The analog output signal is available on an on-board SMA connector. The output impedance of the analog signal is 50-ohms. There are no interpolating filters on board.

<sup>&</sup>lt;sup>1</sup> Note that the usefulness of a waveform with two samples per period is limited, and, depending on applications, practical considerations would often call for more than two samples per period.

The 10 individually controlled digital (TTL/CMOS) output bits are capable of delivering ±25 mA per bit and have an output voltage of 3.3V. These signals are available on the PC bracket-mounted DB-25 connector. Setting output bit 10 high via the output control word also resets the phase of the RF waveforms for phase coherent switching, and can be used to generate a constant voltage on the DACs.

### *Timing characteristics*

PulseBlasterDDS's timing controller can accept either an internal (on-board) crystal oscillator or an external frequency source of up to 100 MHz. The innovative architecture of the timing controller allows the processing of either simple timing instructions (delays of up to  $2^{32} = 4,294,967,296$  clock cycles), or double-length timing instructions (up to 2<sup>52</sup> clock cycles long – nearly 2 years with a 100 MHz clock!). Regardless of the type of timing instruction, the timing resolution remains constant for any delay – just one clock period (e.g., 10 ns for a 100 MHz clock).

The timing controller has a very short minimum delay cycle – only nine clock periods. This translates to a 90 ns minimum pulse/delay/update with a 100 MHz clock.

### *Phase Coherent Switching*

The board allows for phase continuous and/or phase coherent switching. In addition, the DDS can be reset to zero whenever a new RF pulse is started. Consult the explanation of the flags parameter to the pb\_inst instruction on page 12 for implementing the phase reset.

#### *Instruction set*

PulseBlasterDDS' design features a set of commands for highly flexible program flow control. The micro-programmed controller allows for programs to include branches, subroutines, and loops at up to 8 nested levels – all this to assist the user in creating dense pulse programs that cycle through repetitious events, especially useful in numerous multidimensional spectroscopy and imaging applications.

### *External triggering*

PulseBlasterDDS can be triggered and/or reset externally via dedicated hardware lines. The two separate lines combine the convenience of triggering (e.g., in cardiac gating) with the safety of the "stop/reset" line. The required control signals are "active low" (or short to ground).

### *Status Readback*

The status of the program can be read in hardware or software. The hardware status output signals consist of five IDC connector pins labeled "Status". The same output can be read through software using C. See section IV (Connecting to the PulseBlaster Board, page 16) for more detail about the hardware lines and section III (Programming the PulseBlaster, page 11) for more detail about the C function status readback().

#### *Summary*

PulseBlasterDDS is a versatile, high-performance pulse/pattern TTL and RF/IF generator operating at speeds of up to 100 MHz and capable of generating pulses/delays/intervals ranging from 90 ns to over 2 years per instruction. It can accommodate pulse programs with highly flexible control commands of up to 32k program words. Its high-current output logic bits are independently controlled with a voltage of 3.3 V. The output impedance of the analog channel is 50-ohms.

## **Specifications**

### *DDS Specifications*

- 100 MHz reference clock oscillator (other frequencies available upon request)
- 0.047 Hz frequency resolution (32 bits)
- 16 loadable frequency registers for agile frequency modulation/switching/selection (32 bits each)
- Two sets of 16 loadable phase-offset registers for agile phase modulation/switching/selection (12 bits each)
- 0.09° phase resolution (12 bits)
- 40 ns phase switching latency
- 40 ns frequency switching latency (phase continuous)
- phase coherent switching
- 10 dBm RF output power
- 50 ohm output impedance
- SMA connectors
- 30 MHz 3dB bandwidth
- RF Output capable of outputting DC at programmed output level (using phase offset)

### *TTL Specifications*

- 10 individually controlled digital output lines (TTL levels; one of the output lines has a dual use and functions as a phase reset for the DDS generator)
- variable pulses/delays for every TTL line
- 25 mA output current per TTL line
- output lines can be combined to increase the max. output current

### *Common Parameters (DDS and TTL Specifications)*

- 90 ns shortest pulse/interval per instruction
- 2 years longest pulse/interval per instruction
- 10 ns pulse/interval resolution
- RF and TTL pulses are synchronized
- 32k max. memory space
- external triggering and reset TTL levels

### *Pulse Program Control Flow (Common)*

- loops, nested 8 levels deep
- 20 bit loop counters (max. 1,048,576 repetitions)
- subroutines, nested 8 levels deep
- wait for trigger 80 ns latency, adjustable to 2 years in duration
- Approximately 2 MHz max. re-triggering frequency (based on the latency of the WAIT opcode)

# **II. Installation**

## **Installing the PulseBlasterDDS Driver**

- 1. Go to **http://www.pulseblaster.com/CD/PulseBlasterDDS/PCI/SP3** and download sp3.zip.
- 2. Unzip the files to their own directory.
- 3. Turn off your computer.
- 4. Insert the PulseBlasterDDS board into an empty PCI slot. Secure the bracket firmly with a screw.
- 5. Turn on your computer.

## **For Windows XP**

6. After booting, the "Found New Hardware Wizard" should appear. Choose "Install from a list or specific location" and click Next

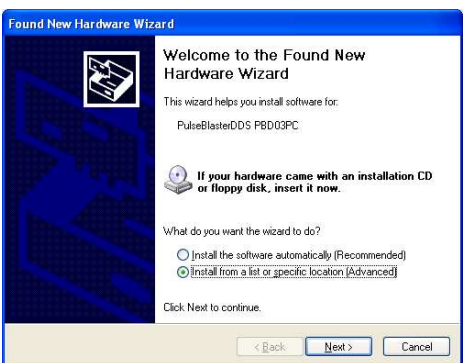

7. Choose "Include this location in the search" and browse to the directory you unzipped the drivers to. Click next.

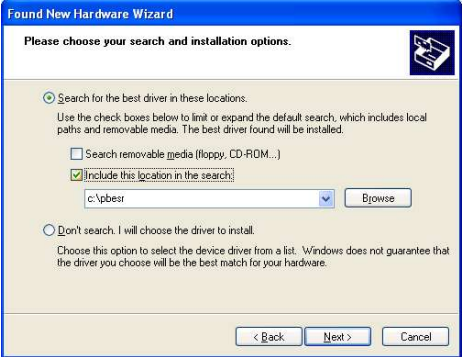

8. While windows installs the driver, a "Files Needed" dialog may pop up. Choose the directory you unzipped the drivers to, and click ok.

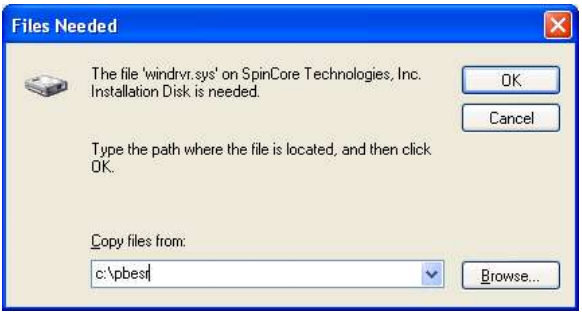

9. When finished, you should see this window.

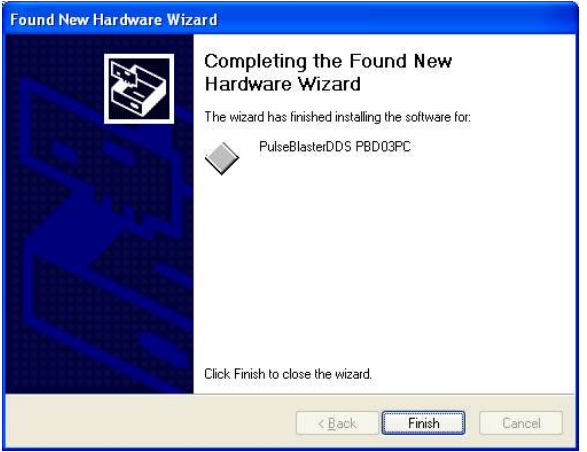

NOTE: On some systems after you install your PulseBlasterDDS board you may need to run "Install.bat" located in the "post\_installation\_files.zip" file located at http://www.pulseblaster.com/CD/PulseBlasterDDS/PCI/SP3/old\_version/post\_installation\_files.zip in order for your board to work.

### **You are now ready to control the PulseBlasterDDS board**

## **Initializing Control of the PulseBlasterDDS**

3. Run the included "SP3\_Test.exe".

If equipped with a 100 MHz reference clock oscillator, the board should now output a 6.250MHz sine wave on the SMA connectors labeled "DAC\_OUT\_0", "DAC\_OUT\_1", and "DAC\_OUT\_2". The 10 TTL output lines should toggle every second.

### *The PulseBlasterDDS board is now ready for use!*

# **III. Programming the PulseBlasterDDS**

## **Instruction Set Architecture**

### *Machine-Word Definition*

The PulseBlaster pulse timing and control processor implements an 80-bit wide Very Long Instruction Word (VLIW) architecture. The VLIW memory words have specific bits/fields dedicated to specific purposes, and every word should be viewed as a single instruction of the micro-controller. The maximum number of instructions that can be loaded to on-board memory is 32k. The execution time of instructions can be varied and is under (self) control by one of the fields of the instruction word – the shortest being five clock cycles (for 512 memory-word models) and the longest being 2^52 clock cycles. All instructions have the same format and bit length, and all bit fields have to be filled. Figure 3 shows the fields and bit definitions of the 80-bit instruction word.

### **Bit Definitions for the 80-bit Instruction Word (VLIW)**

 **Output/Control Word | Data Field | OP Code | Delay Count**

 $(20 \text{ bits})$ 

**Figure 3:** Bit definitions of the 80-bit instruction/memory word

### *Breakdown of 80-bit Instruction Word*

The 80-bit VLIW is broken up into 4 sections

- 1. Output Pattern and Control Word 24 bits
- 2. Data Field 20 bits
- 3. OP Code 4 bits
- 4. Delay Count 32 bits
	- *Output Pattern and Control Word*

Please refer to Table 1, next page, for output pattern and control bit assignments of the 24-bit output/control word.

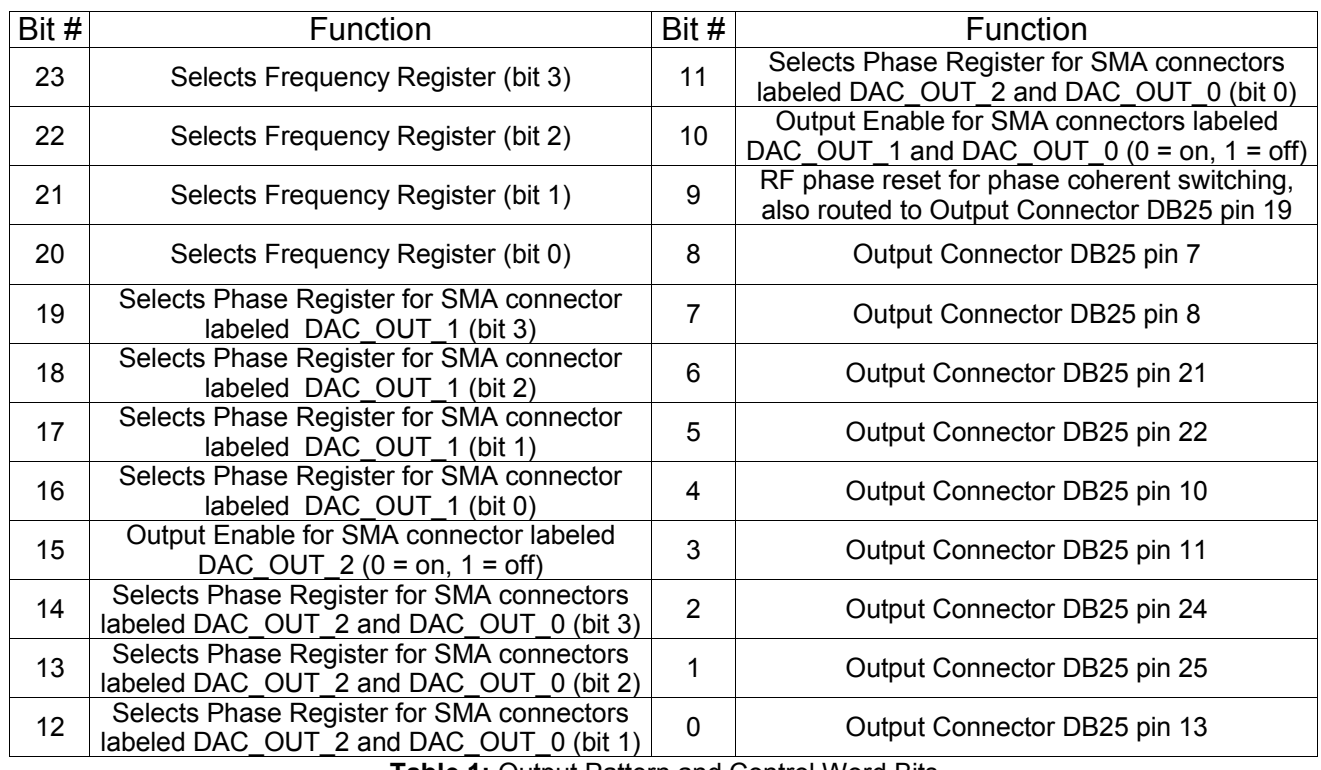

**Table 1:** Output Pattern and Control Word Bits

## *Data Field and Op Code*

Please refer to Table 2 for information on the available operational codes (OpCode) and the associated data field functions (the data field's function is dependent on the Op Code)

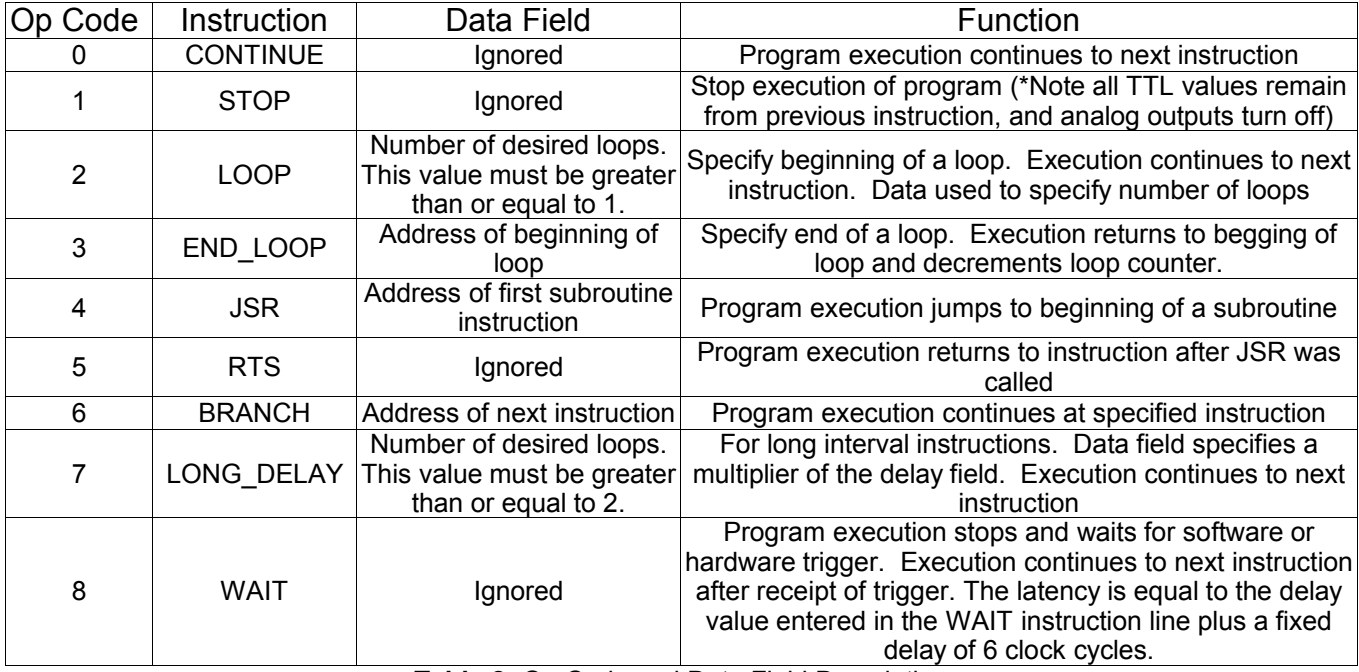

**Table 2:** Op Code and Data Field Description

*Delay Count*

The value of the Delay Count field (a 32-bit value) determines how long the current instruction should be executed. The allowed minimum value of this field is 0x6 for the 32k memory models. The timing controller has a fixed delay of three clock cycles and the value that one enters into the Delay Count field should account for this inherent delay.

## **Using C Functions to Program the PulseBlasterDDS**

A series of functions have been written to control the board and facilitate the construction of pulse program instructions. The functions also allow the programmer to set the DDS frequency and phase registers.

In order to use these functions, the DLL (pbd03pc.dll), the library file (pbd03pc.lib), the header files (pbd03pc.h and pbdfuncs.h), and source file (pbdfuncs.cpp) must be in the working directory of your C compiler<sup>2</sup>.

#### **int pb\_init();**

Initializes PulseBlasterDDS board. Needs to be called before calling any functions using the PulseBlasterDDS. Returns a negative number on an error or 0 on success.

#### **int pb\_close();**

Releases PulseBlasterDDS board. Needs to be called as last command in pulse program. Returns a negative number on an error or 0 on success.

#### **void set\_clock(double clock\_freq);**

Used to set the clock frequency of the board. The variable **clock\_frequency** is specified in MHz when no units are entered. Valid units are MHz, kHz, and Hz. The default clock value is 50MHz. You only need to call this function if you are not using a 50MHz board.

#### **int start\_programming(int device);**

Used to initialize the system to receive programming information. It accepts a parameter referencing the target for the instructions. Valid values for **device** are PULSE\_PROGRAM, FREQ\_REGS, PHASE\_REGS\_0, and PHASE\_REGS\_1. PHASE\_REGS\_0 programs the phase registers for the DDS output on SMA connectors labeled DAC\_OUT\_0 and DAC\_OUT\_2. PHASE\_REGS\_1 programs the phase registers for the DDS output on SMA connector labeled DAC\_OUT\_1. The function returns a 0 on success or a negative number on an error.

#### **int set\_freq(double freq);**

Used to set the values in the frequency registers. Should only be called after start programming (FREQ\_REGS) has been called. Registers are programmed one at a time, starting at 0 and incrementing each time this function is called. It accepts the value for the frequency register with a default unit of MHz. Valid units are MHz, kHz, Hz. It returns a 0 on success or a negative number on an error.

#### **int set\_phase(double phase);**

Used to set the values in the phase registers. Should only be called after start programming (PHASE\_REGS\_0) or start\_programming(PHASE\_REGS\_1) has been called. Registers are programmed one at a time, starting at 0 and incrementing each time this function is called. It accepts the value for the phase register in degrees. It returns a 0 on success or a negative number on an error.

#### int pb inst(int freq, int phase SMA 1, int tx output enable, int phase SMA 0, int rx output enable, int flags, int inst,

 $<sup>2</sup>$  These functions and library files have been generated and tested with the MS Visual Studio 6 environment. Support and updated</sup> functions/DLLs for other environments may be provided upon request if available.

**int inst\_data, double length);**

Used to send one instruction of the pulse program. Should only be called after start\_programming(PULSE\_PROGRAM) has been called. It returns a negative number on an error, or the instruction number upon success. If the function returns –99, an invalid parameter was passed to the function. Instructions are numbered starting at 0.

**int freq** – Selects the frequency register to be used. Valid range is from 0 to 16

**int phase SMA 1** – Selects the phase register to be used from the phase registers programmed using start\_programming(PHASE\_REG\_1). This is the DDS output on SMA connector labeled DAC\_OUT\_1. Valid range is from 0 to 16

**int tx** output enable – Determines whether analog output is generating a sinusoid or is at ground for TX output on SMA connector labeled DAC\_OUT\_2. Valid values are TX\_ANALOG\_ON and TX\_ANALOG\_OFF

**int phase SMA 0** – Selects the phase register to be used from the phase registers programmed using start\_programming(PHASE\_REG\_0). This is the DDS output on SMA connectors labeled DAC\_OUT\_0 and DAC\_OUT\_2. Valid range is from 0 to 16

**int rx** output enable – Determines whether analog output is generating a sinusoid or is at ground for RX output on SMA connectors labeled DAC\_OUT\_0 and DAC\_OUT\_1. Valid values are RX\_ANALOG\_ON and RX\_ANALOG\_OFF

**int flags** – determines state of each TTL output bit. Valid values are 0x0 to 0x3FF. For example, 0x010 would correspond to bit 5 being on and all other bits being off. Bit 10, corresponding to hexadecimal value 0x200, is used to reset the phase of the numerically controlled oscillator. This results in phase coherent switching. The numerical oscillator will pause for the length of the instruction, resulting in a constant voltage at the DAC. The voltage level depends on the value of the phase register in use.

**int inst** – determines which type of instruction is to be executed. Please see Table 2 for details.

**int inst data** – data to be used with the previous inst field. Please see Table 2 for details.

**double length** – duration of this pulse program instruction, specified in ns.

This function has been overloaded to accommodate TTL-only programs. When using the shorter version of the function, the RF channel has its output set to ground. The overloaded form follow:

TTL Only:

**int pb\_inst(int flags, int inst, int inst\_data, double length);**

#### **int stop\_programming();**

Used to tell that programming the board is complete. Board execution cannot start until this command is received. It returns a 0 on success or a negative number on an error.

**int start\_pb();**

Once board has been programmed, this instruction will start execution of pulse program. It returns a 0 on success or a negative number on an error.

**int stop\_pb();**

Stops output of board. Analog output will return to ground, and TTL outputs will remain in the state they were in when stop command was received. It returns a 0 on success or a negative number on an error.

#### **int status\_readback();**

Reads the status of the board and returns an integer whose bit representation corresponds to the status signals described in section IV. Bit zero is stopped; bit one is reset; bit two is running; bit three is waiting.

#### *Example Use of C Functions*

```
// Example1.cpp
//
// SpinCore Technologies, Inc.
// May 2004
// http://www.spincore.com
//
// The following program code uses C Functions from 'pbdfuncs' to
// generate and execute a pulse sequence on the PulseBlasterDDS board.
// Be sure to include the DLL (pbd03pc.dll), the library file
// (pbd03pc.lib), the header files (pbd03pc.h and pbdfuncs.h), and source 
// file (pbdfuncs.cpp) in the working directory of your C compiler .
#include "pbdfuncs.h"
#include "pbdfuncs.cpp"
#include "PBD03PC.h"
#include <stdio.h>
void main(void)
{
int start;
// Locates & Initializes the PulseBlasterDDS Board
pb_init();
// Set Because the Board Operates at 100MHz
set clock(100);
// Prepare the Board to Receive Freqeuncy Values
start_programming(FREQ_REGS);
// Load Frequency Register 0
set freq(1.054);// Load Frequency Register 1
set freq(2);
// Prepare the Board to Receive TX Phase Values
start programming(PHASE REGS 1);
// Load Phase Register 0
set_phase(0);
// Load Phase Register 1
set phase(90);
// Prepare the Board to Receive RX Phase Values
start_programming(PHASE_REGS_0);
// Load Phase Register 0
set phase(0);
// Load Phase Register 1
set phase(180);
// Prepare the Board to Receive pulse program instructions
start_programming(PULSE_PROGRAM);
//Instruction 0 - Continue to instruction 1 in 2us
//Freq Reg 0, Phase Reg 1 for DAC_OUT_1, DDS TX Output ON, Phase Reg 0 for
//DAC_OUT_0 and DAC_OUT_2, DDS RX Output ON, Flags = 0x3FF, OPCODE = CONTINUE
start = p\bar{b} inst(0, \bar{1}, TX ANALOG ON, 0, RX ANALOG ON, 0x3FF, CONTINUE, 0, 2*us);
// Instruction 1 - Continue to instruction 2 in 4us
//Freq Reg 0, Phase Reg 1 for DAC OUT 1, DDS TX Output OFF, Phase Reg 0 for
```
www.spincore.com  $\frac{9}{200515}$ 

//DAC\_OUT\_0 and DAC\_OUT\_2, DDS RX Output ON, Flags =  $0x000$ , OPCODE = CONTINUE

pb\_inst(0, 1, TX\_ANALOG\_OFF, 0, RX\_ANALOG\_ON, 0x000, CONTINUE, 0, 4\*us);

// Instruction 2 - Branch to "start" (Instruction 0) in 2us //Freq Reg 0, Phase Reg 1 for DAC\_OUT\_1, DDS TX Output ON, Phase Reg 0 for //DAC\_OUT\_0 and DAC\_OUT\_2, DDS RX Output ON, Flags = 0x000, OPCODE = BRANCH pb\_inst(0, 1, TX\_ANALOG\_ON, 0, RX\_ANALOG\_ON, 0x000, BRANCH, start, 2\*us);

// Finished Sending Instructions stop\_programming();

// Run the Program start pb();

// Release Control of the PulseBlasterDDS Board pb\_close(); }

*A more complex program using C Functions is provided in Appendix I.*

# **IV. Connecting to the PulseBlasterDDS Board**

## **Connector Information**

## *SMA Connectors labeled DAC\_OUT\_0, DAC\_OUT\_1, and DAC\_OUT\_2*

Outputs DDS signals generated by the user's Program. The output impedance is 50 ohms. Output power is approximately 10 dBm. Figure 4 is a portion of figure 2 that illustrates which RF output corresponds to which SMA connector.

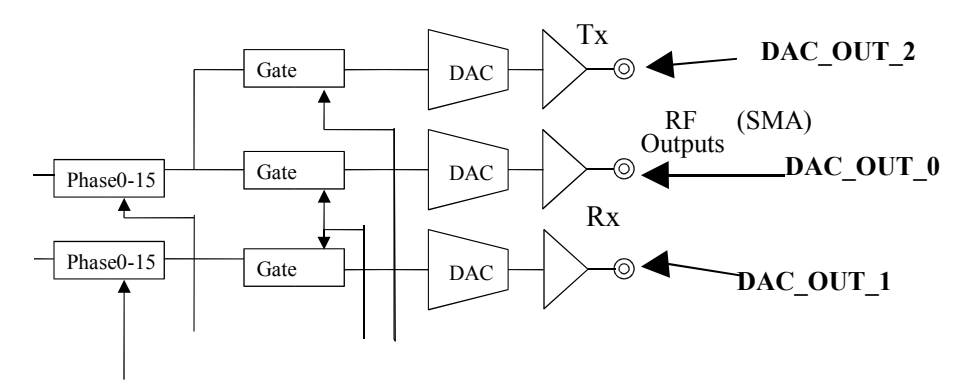

**Figure 4:** SMA Connectors

### *DB-25 - TTL Output Signal Bits*

Outputs TTL signals generated by the user's Program. Please consult the table below for bit assignments.

| Pin Assignments |            |      |            |
|-----------------|------------|------|------------|
| Pin#            | Bit#       | Pin# | Bit#       |
| 1               | <b>GND</b> | 14   | <b>GND</b> |
| $\overline{2}$  | Reserved   | 15   | Reserved   |
|                 |            |      |            |
| 3               | GND        | 16   | Reserved   |
| 4               | Reserved   | 17   | GND        |
| 5               | Reserved   | 18   | Reserved   |
| 6               | GND        | 19   | 9          |
| 7               | 8          | 20   | GND        |
| 8               | 7          | 21   | 6          |
| 9               | GND        | 22   | 5          |
| 10              | 4          | 23   | <b>GND</b> |
| 11              | 3          | 24   | 2          |
| 12              | GND        | 25   |            |
| 13              |            |      |            |

**Table 3:** Output bits and signals of the PulseBlasterDDS board

### *IDC Connector Status - Pin Assignments*

The IDC connector labeled Status outputs TTL signals based on status of the user's program. Please consult the table below for pin assignments.

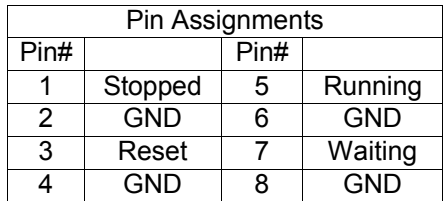

**Table 4:** Status signals of the PBDDS-III

The status pins correspond to the current state of the pulse program and are defined as follows:

Stopped – Driven high when the PulseBlaster device has encountered a STOP Op Code during program execution and has entered a stopped state.

Reset – Driven high when the PulseBlaster device is in a RESET state and must be reprogrammed before code execution can begin again.

Running – Driven high when the PulseBlaster device is executing a program. It is low when the PulseBlaster enters either a reset or idle state.

Waiting – the PulseBlaster device has encountered a WAIT Op Code and is waiting for the next trigger (either hardware or software) to resume operation.

### *Header JP100*

This is an input connector, for hardware triggering (HW\_Trigger) and resetting (HW\_Reset).

**HW\_Trigger** is pulled high by default, and pin 1 is active (pin 2 = GND). When a low state is detected (e.g., when shorting pins 1-2), it initiates code execution. This trigger will also restart execution of a program from the beginning of the code if it is detected after the design has reached an idle state. The idle state could have been created either by reaching the STOP Op Code of a program, or by the detection of the HW\_Reset signal. When the WAIT Op Code is used in the pulse program, the HW\_Trigger will cause the program to continue to the next instruction.

**HW\_Reset** is pulled high by default, and pin 3 is active (pin 4 = GND). It can be used to halt the execution of a program by pulling it low (e.g., by shorting pins 3-4). When the signal is pulled low during the execution of a program, the controller resets itself back to the beginning of the program. Program execution can be resumed by either a software start command or by a hardware trigger.

### *SMA Connector labeled "SMA0"*

This SMA connector outputs the reference clock as a 3.3 V TTL signal, i.e., it generates positiveonly voltage. The output resembles a square wave if properly terminated. This signal can be measured with an oscilloscope using either a high impedance probe at the SMA connector or a 50 ohm coaxial line that is terminated.

#### *SMA Connector labeled "SMA400"*

This SMA connector is used as an external clock input. Before attaching the external clock, the internal clock must be removed from its socket. The internal clock's orientation should be noted (if the internal clock is reconnected, it must be inserted in the same orientation or board damage may occur). Also, the external clock must be a 3.3 V TTL signal. Another requirement is that a 50 ohm resistor be soldered directly on the board on R401 pads or use a T connector with a 50 ohm terminator connected directly to SMA400. Failure to follow the above requirements could result in damaging the board.

# **Appendix I: Sample C program**

## **Example Program**

```
// Example2.cpp
//
// SpinCore Technologies, Inc.
// May 2004
// http://www.spincore.com
//
// The following program code uses C Functions from 'pbdfuncts' to
// generate and execute a pulse sequence on the PulseBlasterDDS board.
// Be sure to include the DLL (pbd03pc.dll), the library file
// (pbd03pc.lib), the header files (pbd03pc.h and pbdfuncs.h), and source
// file (pbdfuncs.cpp) in the working directory of your C compiler .
#include "pbdfuncs.h"
#include "pbdfuncs.cpp"
#include "PBD03PC.h"
#include <stdio.h>
void main(void)
{
if (pb init() != 0)
printf<sup>("---</sup> Error Initializing PulseBlasterDDS ---\n");
// Check for proper initialization of PulseBlasterDDS
// Set clock frequency
set clock(100);
// Start programming the frequency registers
start programming(FREQ REGS);
// Program the registers in order from 0 to 15
// Valid units are MHz, kHz, and Hz - default is MHz
```

```
set freq(1*MHz); // Set register 0
set<sup>-</sup>freq(2*MHz); // Set reqister 1
set_freq(3*MHz); // Set register 2
set_freq(4*MHz); // Set register 3
set_freq(5*MHz); // Set register 4
set_freq(6*MHz); // Set register 5
set_freq(7*MHz); // Set register 6
set freq(8*MHz); // Set register 7
set_freq(9*MHz); // Set register 8
set_freq(10*MHz); // Set register 9
set_freq(11*MHz); // Set register 10
set_freq(12*MHz); // Set register 11
set_freq(13*MHz); // Set register 12
set_freq(14*MHz); // Set register 13
set_freq(15*MHz); // Set register 14
set freq(16*MHz); // Set register 15
// Start programming the phase registers for DAC_OUT_1
start programming(PHASE REGS 0);
// Program the registers in order from 0 to 15
// Units are in degrees
set_phase(0); // Set register 0
set phase(22.5); // Set register 1
set phase(45); // Set register 2
set phase(67.5); // Set register 3
set phase(90); // Set register 4
set phase(112.5); // Set register 5
set phase(135); // Set register 6
set phase(157.5); // Set register 7
set phase(180); // Set register 8
set phase(202.5); // Set register 9
set_phase(225); // Set register 10
set_phase(247.5); // Set register 11
set_phase(270); // Set register 12
set_phase(292.5); // Set register 13
set_phase(315); // Set register 14
set phase(337.5); // Set register 15
// Start programming the phase registers for DAC_OUT_0 and DAC_OUT_2
start programming(PHASE REGS 1);
// Program the registers in order from 0 to 15
// Units are in degrees
set phase(0); // Set register 0
set phase(22.5); // Set register 1
set phase(45); // Set register 2
set phase(67.5); // Set register 3
set phase(90); // Set register 4
set phase(112.5); // Set register 5
set phase(135); // Set register 6
set phase(157.5); // Set register 7
set<sup>T</sup>phase(180); // Set register 8
set phase(202.5); // Set register 9
set_phase(225); // Set register 10
set phase(247.5); // Set register 11
set_phase(270); // Set register 12
set phase(292.5); // Set register 13
set_phase(315); // Set register 14
set phase(337.5); // Set register 15
//Begin pulse program
start programming(PULSE PROGRAM);
```
www.spincore.com  $\frac{9}{200520}$ 

int start, loop, sub; // define instruction labels sub = 5; // Since we are going to jump forward in our program, we need to // define this variable by hand. Instructions start at 0 and count up // Instruction 0 - Jump to Subroutine at Instruction 5 in 1us start = pb\_inst(0,0,TX\_ANALOG\_ON,0,RX\_ANALOG\_ON,0x3FF,JSR,sub,1\*us); // Instruction 1 - Beginning of Loop (Loop 3 times). Continue to next instruction in 1us loop = pb\_inst(0,0,TX\_ANALOG\_OFF,0,RX\_ANALOG\_OFF,0x0,LOOP,3,1\*us); // Instruction 2 - End of Loop. Return to beginning of loop or continue to next instruction in 1us pb\_inst(0,0,TX\_ANALOG\_ON,0,RX\_ANALOG\_OFF,0x0,END\_LOOP,loop,1\*us); // Instruction 3 - Stay here for (5\*1us) then continue to Instruction 4 pb\_inst(0,0,TX\_ANALOG\_OFF,0,RX\_ANALOG\_ON,0x0,LONG\_DELAY,5,1\*us); // Instruction 4 - Branch to "start" (Instruction 0) in 1us pb\_inst(0,0,TX\_ANALOG\_OFF,0,RX\_ANALOG\_ON,0x0,BRANCH,start,1\*us); // Instruction 5 - Continue to next instruction in 2us pb\_inst(0,4,TX\_ANALOG\_OFF,8,RX\_ANALOG\_ON,0x0,CONTINUE,0,2\*us); // Instruction 6 - Return from Subroutine to Instruction 1 in 2us pb\_inst(0,8,TX\_ANALOG\_OFF,8,RX\_ANALOG\_ON,0x0,RTS,0,2\*us); // End of programming registers and pulse program stop\_programming(); // Start execution of the pulse program start pb(); // Release control of the PB board pb\_close(); }

# **Appendix II: Programming the PulseBlasterDDS Using Direct Outputs**

If you do not wish to use the provided C functions, you can take advantage of the PBD03PC\_outp() function in your own applications. An explanation of using this function to program the board is included below.

## **Using DLL Functions to Send Instructions**

The provided driver DLL, pbd03pc.dll, provides three functions necessary for programming the PulseBlasterDDS:

```
int PBD03PC_Init();
```
This function locates and initializes the PulseBlasterDDS PCI board. It returns a 0 upon successful completion, or a negative number for an error.

**int PBD03PC\_outp(unsigned short address, int data);**

This function sends 8 bits of data to the PCI board, at a specified address offset. (Only the lowest 8 bits of the integer value are sent)

#### **int PBD03PC\_Close();**

This function releases control of the PulseBlasterDDS PCI board. It returns a 0 upon successful completion, or a negative number for an error.

#### *Building Instructions Using the DLL Functions*

- To send instructions to the PulseBlasterDDS, the programmer must first call the **PBD03PC\_Init()** function to locate and initialize the PulseBlasterDDS for sending instructions
- Instructions are then build using the **PBD03PC\_outp(unsigned short address, int data)** function, 8 bits at a time. For example, 10 **PBD03PC\_outp** function calls are made to construct one 80-bit instruction in accordance with the Instruction Set Architecture
- Finally, the **PBD03PC\_Close()** instruction is called to signal an end to programming, and to release control of the PulseBlasterDDS

## **Programming Information**

Initialization of the PulseBlasterDDS for operation involves a minimum of four steps. The steps are as follows:

- 1) Send **LOAD NUMBER OF BYTES PER WORD** instruction.
- 2) Send **SELECT PERIPHERAL DEVICE** instruction.
- 3) Send **CLEAR ADDRESS COUNTER** instruction.
- Loading data to memory.\*
- 5) Send **PROGRAMMING FINISHED** instruction.

\* Once the board has been programmed, this step is optional. If you are just restarting the pulse program after a STOP command or an HARDWARE\_RESET has stopped the program, you can skip this step during re-initialization.

If these five commands are not sent from a PC, the PulseBlasterDDS will not run as desired. All five instructions are required as an attempt to ensure that the device has been programmed before it can be armed. The first time the system is used, the loading of the memory with data has to be performed. Upon reset, four instructions must be executed to restart the device again.

**WE for Peripherals:** This register is used to select the peripheral that is to be programmed. The value of this register that is used to select program memory is always zero and this is the default value for the register. A complete listing of the values and the associated hardware that can be programmed when appropriately set is listed below in Table A1.1. By selecting 0xFF for this value, no device is selected and the initial value of the output flags may be set. (\*Note that the clock signal to the FF must still be transitioned, which may be accomplished by writing to the base output port + 5 twice in succession.)

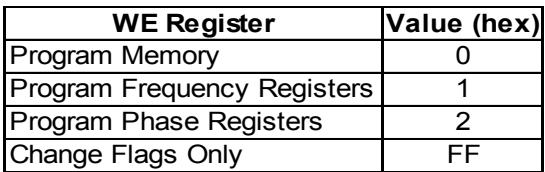

**Table A1.1:** Peripheral List

**CLEAR ADDRESS COUNTER:** The Address Counter is used to manufacture the memory address. The Address Counter is not loadable; it can only be cleared and started at zero. It is not possible to load a particular section of memory. All loads must start from either the beginning of memory, or wherever the Address Counter left off.

**Flag Initialization Strobe:** The output flags of the PulseBlasterDDS can be programmed while the device is in a reset state. This is useful to initialize flags after powering-up and to reset flags to a known state if a program must be aborted. Writing to the Flag Initialization Strobe register will toggle the line used to clock data into the output latches.

**LOAD MEMORY:** This instruction is used to specify data that should be used to program the memory used by the device. Since the incoming data is taken only one byte at a time, the IBC must reconstruct the data word to be programmed. The data word is reconstructed in the IBC most significant byte first.

**PROGRAMMING FINISHED:** This instruction enables the pattern generator of the PulseBlasterDDS. This instruction prevents the pattern generator from accepting a hardware trigger or software start command before the device has been programmed. Once the design has been programmed, the **PROGRAMMING FINISIHED** command must be sent to arm the device for operation. After the pattern generator has been armed, any hardware trigger or software start command will cause the system to start operation. The PulseBlasterDDS can be reset by issuing the **DEVICE\_RESET** command. This will internally clear the **PROGRAMMING FINISHED** instruction and prevent the pattern generator from operating again until the IBC has been re-initialized.

In order to select each of the commands mentioned about, you write to the port base + offset. A table of each offset's meaning is included below, see next page.

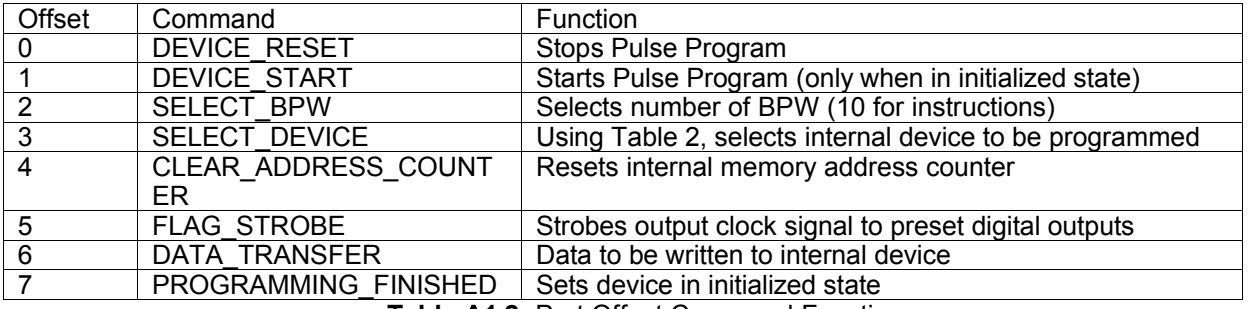

**Table A1.2:** Port Offset Command Functions

## **Example Program**

The following is an example of the output sequence to program the PulseBlasterDDS. You must use the PBD03PC\_outp(addr, data) function from the provided DLL in order to use this method.

```
// Initialization:
\begin{array}{lll} \texttt{PBD03PC\_output}(0,0); & & // \texttt{(Issue device reset)} \\ \texttt{PBD03PC\_output}(2,4); & & // \texttt{(Select number of by } \\ \texttt{PBD03PC\_output}(3,0 \texttt{XFF}); & & // \texttt{(Select device to pr} \\ \end{array}//(Select number of bytes per word)
PBD03PC\overline{\phantom{0}}\overline{\phantom{0}} (3,0xFF); // (Select device to program (Flag initial values))<br>PBD03PC\overline{\phantom{0}} (4,0); // (Reset address counter)
                                                     //(Reset address counter)
// Set initial flag values<br>// Values for this example
          Values for this example are "0x000000f0"
PBD03PC outp(6,0); \frac{1}{2} //(Data transfer)
PBD03PC outp(6,0); \frac{1}{2} //(Data transfer)
PBD03PC outp(6,0); //(Data transfer)PBD03PC<sup>outp</sup>(6,0xF0); //(Data transfer)
PBD03PC_outp(5,0);<br>
PBD03PC_outp(5,0);<br>
//(Return clock signal to low)
                                                     //(Return clock signal to low)
// Set up DDS frequency registers
PBD03PC_outp(0,0);<br>
PBD03PC_outp(2,4);<br>
PBD03PC_outp(3,1);<br>
//(Select device to pr<br>
//(Select device to pr
                                                     //(Select number of bytes per word)
PBD03PC_outp(3,1); \frac{1}{2} //(Select device to program (DDS Frequency Registers))<br>PBD03PC_outp(4,0); \frac{1}{2} //(Reset address counter)
                                                     //(Reset address counter)
/*
          DDS Register Values
          Reg0 = 051EB852 (1 MHz)
          Reg1 = 0A3D70A4 (2 MHz)
           .
           .
      Reg15 = 147AE148 (4 MHz)
          Formula for finding these values:
          REG0 = DESIRED FREQUENCY * 2^{32} / PBDDS CLOCK
                     = 1 MHz * 2^{32} / 50 MHz = 858993459.2 = 0x051EB852
*/
PBD03PC_outp(6,0x05); \frac{1}{100} //(Data Transfer - Byte 3 of Reg0)<br>PBD03PC_outp(6,0x1E); \frac{1}{100} //(Data Transfer - Byte 2 of Reg0)
PBD03PC_outp(6,0x1E); //(Data Transfer - Byte 2 of Reg0)<br>PBD03PC_outp(6,0x1E); //(Data Transfer - Byte 2 of Reg0)<br>PBD03PC_outp(6,0xB8); //(Data Transfer - Byte 1 of Reg0)
PBD03PC\_output(6,0xB8);<br>
PBD03PC\_output(6,0x52);<br>
//(Data Transfer - Byte 0 of Reg0)\frac{1}{2} (Data Transfer - Byte 0 of Reg0)
PBD03PC outp(6,0x05); //(Data Transfer - Byte 3 of Reg1)PBD03PC outp(6,0x3D); //(Data Transfer – Byte 2 of Reg1)
PBD03PC_outp(6,0x70); \frac{7}{1}<br>PBD03PC_outp(6,0xA4); \frac{7}{1} /(Data Transfer - Byte 1 of Reg1)
                                         \frac{1}{2} (Data Transfer - Byte 0 of Reg1)
```

```
.
.
```

```
PBD03PC_outp(6,0x14); //(Data Transfer - Byte 3 of Reg15)<br>PBD03PC_outp(6,0x7A); //(Data Transfer - Byte 2 of Reg15)<br>PBD03PC_outp(6,0xE1); //(Data Transfer - Byte 1 of Reg15)
PBD03PC outp(6,0x7A); //(Data Transfer - Byte 2 of Reg15)
PBD03PC outp(6,0xE1); //(Data Transfer - Byte 1 of Reg15)
PBD03PC_{}^-outp(6,0x48); //(Data Transfer - Byte 0 of Reg15)
// Set up phase registers
\begin{array}{lll} \texttt{PBD03PC\_outp(0x0)}; & // \texttt{(Issue device reset)} \\ \texttt{PBD03PC\_outp(2,4)}; & // \texttt{(Select number of by } \\ \texttt{PBD03PC\_outp(4,0)}; & // \texttt{(Select device to pr } \\ \texttt{PBD03PC\_outp(4,0)}; & // \texttt{(Rest address count } \\ \end{array}//(Select number of bytes per word)
                                                     //(Select device to program (TX Phase Registers))
                                                     //(Reset address counter)
/*
          Phase Register Values
          Reg0 = 093E93E9 (13 degrees)
          Reg1 = 40000000 (90 degrees).
           .
           Reg15 = E0000000(315 degrees)
           Formula for finding these values:
           REGO = DESIRED PHASE * 2^{32} / 360
                     = 13 \times 2^{32} / 360 = 155096041.24 \approx 0x093E93E9
           * Note that only the top 3 hex digits (0x093) are actually used in programming the phase
register. The other digits must still be sent so that the DDS word remains 32 bits long.
*/
PBD03PC outp(6,0x09); //(Data Transfer - Byte 3 of Reg0)PBD03PC outp(6,0x3E); //(Data Transfer - Byte 2 of Reg0)
PBD03PC outp(6,0x93); //(Data Transfer - Byte 1 of Reg0)PBD03PC outp(6,0xE9); //(Data Transfer - Byte 0 of Reg0)PBD03PC outp(6,0x40); //(Data Transfer - Byte 3 of Reg1)PBD03PC outp(6,0x00); \frac{1}{2} //(Data Transfer - Byte 2 of Reg1)
PBD03PC_outp(6,0x40); //(Data Transfer - Byte 3 of Reg1)<br>PBD03PC_outp(6,0x00); //(Data Transfer - Byte 2 of Reg1)<br>PBD03PC_outp(6,0x00); //(Data Transfer - Byte 1 of Reg1)<br>PBD03PC_outp(6,0x00); //(Data Transfer - Byte 0 of 
                                          \frac{1}{2} (Data Transfer - Byte 0 of Reg1)
.
.
PBD03PC_outp(6,0xE0); //(Data Transfer - Byte 3 of Reg15)<br>PBD03PC_outp(6,0x00); //(Data Transfer - Byte 2 of Reg15)
PBD03PC_outp(6,0x00); //(Data Transfer - Byte 2 of Reg15)<br>PBD03PC_outp(6,0x00); //(Data Transfer - Byte 1 of Reg15)<br>PBD03PC_outp(6,0x00); //(Data Transfer - Byte 0 of Reg15)
PBD03PC outp(6,0x00); //(Data Transfer - Byte 1 of Reg15)
PBD03PC outp(6,0x00); \frac{1}{2} //(Data Transfer - Byte 0 of Reg15)
// Pulse Program Setup
PBD03PC_outp(0,0);<br> \frac{1}{(3800 \text{ PeV})^2} //(Issue Device Reset)<br> //(Select number of bytes per
PBD03PC_outp(2,10); //(Select number of bytes per word)<br>PBD03PC_outp(3,0); //(Select device to program
PBD03PC_outp(3,0);<br>
PBD03PC_outp(4,0);<br>
//(Reset address counter)<br>
//(Reset address counter)
                                                      //(Reset address counter)
%/Send pulse program<br>PBD03PC_outp(6,0x18);<br>PBD03PC_outp(6,0xFF);<br>PBD03PC_outp(6,0xFF);
                                          //(Byte 9 of first instruction)
                                          1/(Byte 8 of first instruction)PBD03PC_outp(6,0xFF); <br>
PBD03PC_outp(6,0x00); //(Byte 6 of first instruction)
PBD03PC\_{output}(6,0x00);<br>
PBD03PC\_{output}(6,0x00);<br>
//(Byte 5 of first instruction)
PBD03PC_outp(6,0x00); \frac{1}{\left(\frac{Byte}{Byte}\right)} of first instruction)<br>PBD03PC_outp(6,0x00); \frac{1}{\left(\frac{Byte}{Byte}\right)} of first instruction)
PBD03PC_outp(6,0x00);<br>
PBD03PC_outp(6,0x00);<br>
\frac{1}{\sqrt{\text{Byte 3 of first instruction}}}<br>
PBD03PC_outp(6,0x00);<br>
\frac{1}{\sqrt{\text{Byte 2 of first instruction}}}PBD03PC outp(6,0x00); \frac{1}{2} //(Byte 3 of first instruction)
PBD03PC outp(6,0x00); //(Byte 2 of first instruction)PBD03PC\overline{\phantom{0}}outp(6,0x00); //(Byte 1 of first instruction)<br>PBD03PC\overline{\phantom{0}}outp(6,0x07); //(Byte 0 of first instruction)
                                          //(Byte 0 of first instruction)
PBD03PC outp(6,0xXX); //(Byte 9 of second instruction)/*
     Continue this process for all instructions. The
     explanation of how to create the 80 bit instruction
     words is included above. When finished with all
     instructions, continue with the sequence below.
*/
PBD03PC outp(7,0); //(Programming Finished)
```

```
/\starOnly execute the following command when you are ready
    for the program to start running.
*/
```
PBD03PC\_outp(1,0); //(Start pulse program)

# **Contact Information**

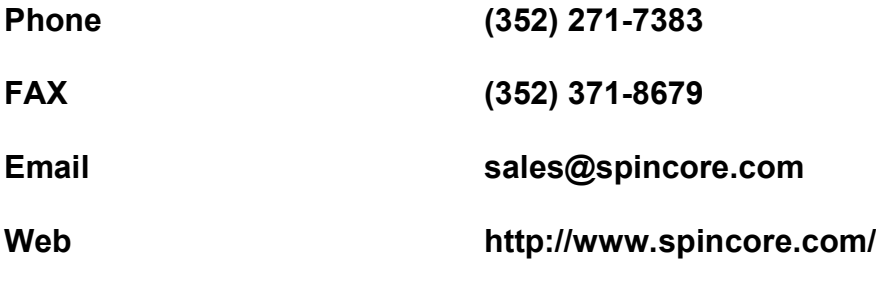

**Product URL:**

**http://www.pulseblaster.com/CD/PulseBlasterDDS/PCI/SP3**